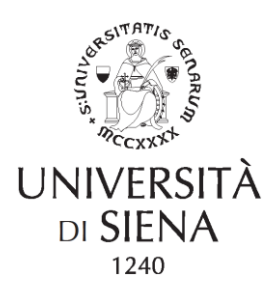

## MODALITA' DI IMMATRICOLAZIONE ALLE **SCUOLE DI SPECIALIZZAZIONE IN MEDICINA PER A.A 2022/2023** PRESSO L'UNIVERSITA' DI SIENA

I candidati assegnati all'Università di Siena sono tenuti ad immatricolarsi con procedura online sul sito [http://segreteriaonline.unisi.it](http://segreteriaonline.unisi.it/)

I candidati prima di iniziare la procedura dovranno essere in possesso della seguente documentazione:

- Dati sul diploma di maturità (voto, tipo di maturità, nome e tipo di istituto superiore frequentato);
- Dati sul diploma di laurea in Medicina e Chirurgia (voto, Università frequentata);
- Dati sull'abilitazione alla professione di medico chirurgo (sessione, Università nella quale si è sostenuto l'Esame di Abilitazione);
- Foto tessera in formato digitale (dimensioni 35mmx40mm, risoluzione300dpi, formati jpg, jpeg, bmp, pjpeg);
- Copia scansionata (fronte/retro) di un **documento di identità** in corso di validità
- copia scansionata del **Codice Fiscale o Tessera Sanitaria** *(non necessaria per coloro che presentano come documento di identità la Carta di identità elettronica poiché sul retro è già presente il codice fiscale)*
- Accedere al seguente link e seguire le istruzioni [https://www.unisi.it/ateneo/lavorare](https://www.unisi.it/ateneo/lavorare-unisi/modulistica-e-documenti/titolare-di-contratto-di-formazione-specialistica)[unisi/modulistica-e-documenti/titolare-di-contratto-di-formazione-specialistica](https://www.unisi.it/ateneo/lavorare-unisi/modulistica-e-documenti/titolare-di-contratto-di-formazione-specialistica)
- Eventuale copia scansionata del certificato se s'intende dichiarare un'invalidità;
- Il codice IBAN relativo al conto corrente bancario o postale necessario per l'accredito del trattamento economico che verrà corrisposto dall'università in rate mensili posticipati;
- **Per poter firmare il contratto di formazione specialistica è necessario essere in possesso della firma digitale.**

Per accedere alla procedura online è necessario essere in possesso delle credenziali UNISIPASS corrispondenti a username e password:

- Coloro che sono alla prima iscrizione presso l'Università di Siena devono selezionare dal menù a sinistra la voce "*Registrazione*" ed eseguire la procedura prevista. Al termine della procedura di registrazione verranno rilasciate lo username e la password (credenziali UNISIPASS) che permetteranno di autenticarsi al sistema per accedere alle procedure.
- Coloro che hanno già frequentato un corso presso l'Università di Siena non devono effettuare nessuna registrazione online per accedere alle procedure ma devono effettuare il Login utilizzando le credenziali già in loro possesso

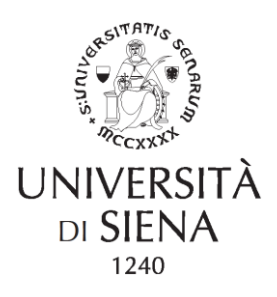

Dopo aver effettuato il login con le credenziali UNISIPASS lo studente accederà alla voce di menù **Segreteria** e successivamente "**Test di Ammissione"**

- 1. Cliccare sul bottone "**Iscrizione Concorsi**"
- 2. Scegliere la Tipologia del Corso e cliccare su "**Avanti**"
- 3. Scegliere il Corso di Studio e cliccare su "**Avanti**"
- 4. Scegliere il Concorso di Ammissione alle Scuole di Specializzazione e cliccare su "**Avanti**"
- 5. Nella pagina "**Conferma scelta concorso**" cliccare su "**Conferma e prosegui"**
- 6. La procedura viene continuata inserendo tutti i dati richiesti dal sistema
- 7. Nella pagina **"Conferma Iscrizione Concorso"** cliccare su **"Conferma e Prosegui**"
- 8. In seguito si dovranno dichiarare l'eventuale invalidità e i titoli di studio posseduti.

Dopo aver terminato l'iscrizione al concorso lo studente dovrà accedere alla voce di menù **Segreteria – "Immatricolazione":** la procedura continuerà inserendo tutti i dati richiesti dal sistema. Essa si concluderà nella pagina "**immatricolazione"** dove lo studente dovrà cliccare su **"Effettua Pagamento":** si aprirà la pagina di **"elenco tasse"** in cui sarà presente la fattura e cliccando sul numero della fattura si avrà la possibilità di effettuare:

Il pagamento dovrà avvenire esclusivamente attraverso il sistema PagoPA raggiungibile anche dalla piattaforma [segreteriaonline.unisi.it](http://segreteriaonline.unisi.it/) al termine della procedura di iscrizione. Per ulteriori informazioni consultare la pagina [https://www.unisi.it/didattica/immatricolazioni-e](https://www.unisi.it/didattica/immatricolazioni-e-iscrizioni/tasse/come-pagare-le-tasse)[iscrizioni/tasse/come-pagare-le-tasse](https://www.unisi.it/didattica/immatricolazioni-e-iscrizioni/tasse/come-pagare-le-tasse)

**NON SONO AMMESSI PAGAMENTI NE' CON BONIFICO BANCARIO, NE' PRESSO UFFICI POSTALI.**

L'importo totale delle tasse e dei contributi universitari ammonta ad **euro 2.400,00** mentre l'importo relativo della prima rata è pari a **1.200,00** euro più **16,00** euro di bollo virtuale. **Tale importo dovrà essere pagato entro e non oltre la data di scadenza riportata sul PagoPA.**

L'importo della seconda rata è pari a euro **1.200,00** con scadenza 6 mesi dalla data di presa di servizio.

**Terminata la procedura di immatricolazione sarà possibile in un secondo momento (sempre entro le scadenze dettate dal cronoprogramma del MUR) inserire la copia del contratto compilata nei campi editabili, firmata digitalmente** 

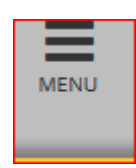

Dal MENU>

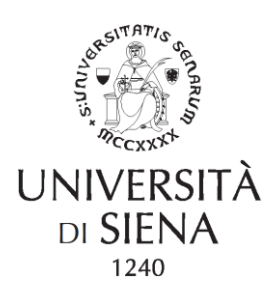

## SEGRETERIA> ALLEGATI CARRIERA

## **Solo dopo questo passaggio l'immatricolazione alle scuole di specializzazione sarà terminata.**

Per successivo controllo/modifica dei dati inseriti durante il processo di immatricolazione è possibile accedere alla pagina personale dal link <https://segreteriaonline.unisi.it/Home.do> con le credenziali uniche di Ateneo.

E' possibile consultare il Regolamento Tasse al *link [https://www.unisi.it/sites/default/files/albo\\_pretorio/allegati/Reg\\_Tasse\\_2022\\_2023.pdf](https://www.unisi.it/sites/default/files/albo_pretorio/allegati/Reg_Tasse_2022_2023.pdf)*

## *NOTA PER LE ASSEGNAZIONI ISCRIZIONI SESSIONI STRAORDINARIE SSM 2023 (prima dell'inizio formazione 1/11/2023)*

I medici in formazione che si sono immatricolati in Ateneo e con le assegnazioni successive saranno assegnati ad altra scuola, faranno un passaggio ad altra scuola di specializzazione sempre in UniSI, dovranno iscriversi da segreteria online al concorso (Menu/iscrizioni concorso) della scuola alla quale sono interessati.

Sempre prima dell'inizio formazione 1° Novembre 2023.

*Per coloro i quali decidano di non continuare la scuola presso l'Ateneo di Siena occorrerà inviare all'alias [specializzazioni@unisi.it](mailto:specializzazioni@unisi.it) il modulo di rinuncia pre-inizio formazione pubblicato e la richiesta di rimborso tasse all'ufficio competente all'alias [gestione-tasse@unisi.it](mailto:gestione-tasse@unisi.it) Unitamente al modulo di rimborso scaricabile alla pagina <https://www.unisi.it/didattica/immatricolazioni-e-iscrizioni/tasse>*

*Nella sezione modulistica*

*https://www.unisi.it/sites/default/files/allegatiparagrafo/001-RIMBORSO%20TASSE%202022.pdf*

*E' possibile avere informazioni su tempistiche e modalità d'immatricolazione presso la Divisione Corsi di Area sanitaria e Post Laurea- Ufficio Scuole di specializzazione - Strada delle Scotte 53100 Siena, inviando un mail a [specializzazioni@unisi.it](mailto:specializzazioni@unisi.it)*